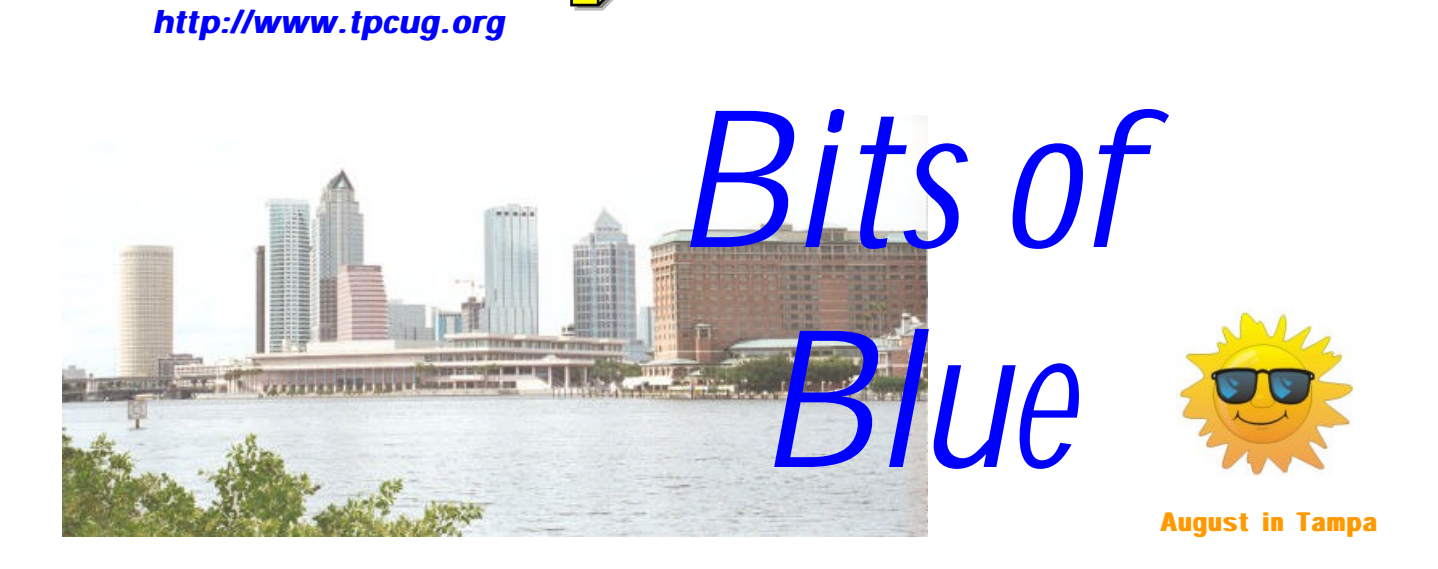

A Monthly Publication of the Tampa PC Users Group, Inc.

Vol. 12 No. 8 **August** 1999

# **Meeting**

**Adobe Acrobat & Microsoft Access**

**August 11, 1999 6:00 PM Museum of Science and Industry 4801 E Fowler Ave.**

### **INSIDE THIS ISSUE**

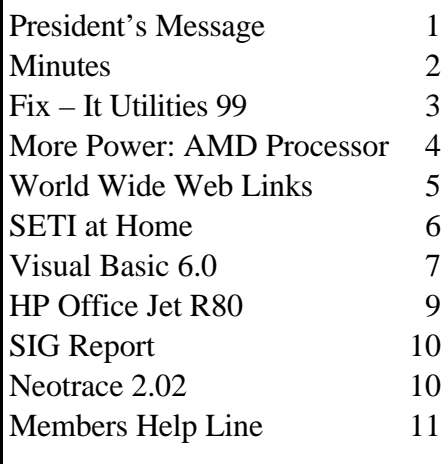

**Meeting Preview:** At the August meeting, William LaMartin will demonstrate several programs including the Adobe Acrobat Writer and Microsoft Access. Mary Sheridan, as usual, will conduct a 30 minute Windows discussion at the beginning of the meeting.

# **President's Message**

## *By [Merle Nicholson,](mailto:merlenic@tampabay.rr.com) President, Tampa PC Users Group*

This month I'd like to give some well deserved recognition to MOSI for supplying our meeting facilities. We first made contact with the organization through Ford Bond, who is still our MOSI Liaison and a member of our Board of Directors with full voting rights. In addition to coordinating the facilities, he has proved to be a valuable voice in Board discussions. We owe Connie Kincaid, our former TPCUG president, our thanks for the initial arrangements.

I'd also like to thank Jan Luth, Director of Education at MOSI. I've spoken to Jan a few times and I'm delighted to say that we have a commitment from Jan of her continued support at MOSI. We are very lucky to have this support; it would be very difficult to match these facilities. It's not only the right size for us, but also the projector and PC interface are absolutely invaluable.

And again I'd like to mention that Ford has been with us unfailingly. He not only joined the club, but he's been there month after month for us. Thanks, Ford, and thank you, MOSI.  $\blacklozenge$ 

#### \* \* OFFICERS \* \*

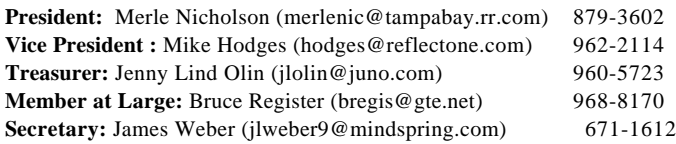

#### APPOINTED ( Volunteers)

**Editor:** William LaMartin (lamartin@ix.netcom.com) 251-3817 **Librarian:** Larry Anders (larry.anders@gtemail.net) 989-9119 **Program Coordinator:** Mary Sheridan(mcpease@aol.com) 988-6480 **MOSI Liaison:** Ford Bond (fbond@earthlink.net) 987-6309 **Membership:** Cheryl Alexander (compubear@hotmail.com) 914-0008

#### **Home Page** <http://www.tpcug.org>

 Bits of Blue is published by the Tampa PC Users Group, Inc., a State of Florida registered non-profit corporation, to provide educational information about personal computer systems to its members. Our mailing address is P. O. Box 3492, Tampa, FL 33601-3492.

 However, for business concerning this newsletter, Bits of Blue, please contact the Editor, William LaMartin, at 821 S. Boulevard, Tampa, FL 33606-2904; 813-251-3817; lamartin@ix.netcom.com.

 Technical information found in this publication is not necessarily compatible with your hardware and software; plus other errors or misprints could occur from time to time. Therefore, the use of programs, commands, functions or anything of a technical nature appearing in this publication will be at your own risk.

 Contributors are asked to submit articles as an ASCII, Microsoft Write, Microsoft Word, or Word Perfect file to the editor at 821 South Blvd., Tampa, Florida 33606-2904 or to lamartin@ix.netcom.com.

 Permission to reproduce portions which are not specifically copyrighted is given to other computer users' groups for nonprofit use. Reprints must be unaltered; proper credit given to the author and publication; and a copy of the publication must be sent to the attention of the Bits of Blue Editor at the club address. All other reproduction is prohibited without the specific written permission of the original author.

 The use of trademarked and copyrighted names herein is not intended to infringe upon the owner's rights but rather to identify the products for the enlightenment of our users.

 Commercial advertisements will be accepted. For rate information please contact the Editor by one of the above listed methods.

 All advertisements must be prepaid by check payable to TPCUG, be in camera ready format (actual size, black ink on white paper), and be submitted on or before the 20th of the month preceding the month of publication. Commercial advertising is usually limited to 25% of the total space of an issue. The Editor reserves the right to hold ads if the total space for ads exceeds this limit or if they are not received on time.

 Members may insert non-commercial ads at no charge with the following limitations: no more than 4 ads per member per year; no more

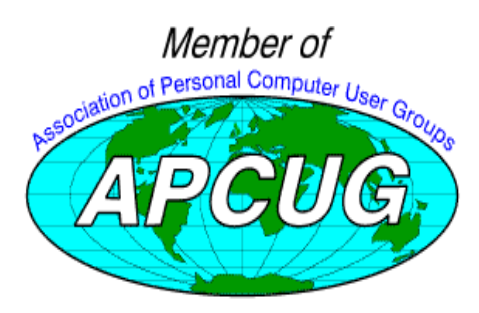

# **Minutes of the June Meeting**

### *By [Jim Weber,](mailto:jlweber9@mindspring.com) Secretary, Tampa PC Users Group*

Merle Nicholson started the Windows SIG at 6:00 PM. One of our members has had a problem with his AMD 233 processor causing blue screen crashes. It turns out the CPU fan was the culprit. AMD has a list of recommended fans to use with its chips listed on their web site. Windows 98 second edition is now available, but some compatibility issues have been seen in newer hardware. If you plan to upgrade, make sure you have the newest drivers available for your computer components.

Merle started the general meeting at 7:00 PM. He announced the upcoming elections in December. Anyone interested in becoming the group's next president please speak up. Merle also reminded the members present about the membership drive currently under way.

David Henry of Senior Net spoke briefly to the group about his organization. They provide computer education for older adults at the USF campuses in Tampa and Lakeland, as well as the Science Center of Pinellas County in St Petersburg. They are currently looking for volunteers to assist in their training programs. They meet for 3 hours in the daytime only, and classes are 4 to 8 weeks in length. If you would be interested in assisting, please call (813) 974-8037 or 974-5263.

Mark Komula of Network Technology Solutions gave a presentation on home networking. He passed out some network cards and explained briefly about how they connect together. An advantage of home networking can be the sharing of peripherals such as printers, external drives, or scanners. Software can be shared over a network as well, saving the cost of buying several different copies of a program that only one person will use at a time. Internet connections can be shared over the network, too, with only one computer needing to be connected to a phone line at a time.

Mr. Komula also discussed ADSL Internet connections. His company provides ADSL connections and service. They offer a guaranteed 256K dedicated connection for \$50 a month with an installation cost of \$200, which includes a network card and an external modem connection. ADSL works with existing copper phone lines, but the line into your home is split. This means you are not adding the recurring expense of adding a new phone line. Unlike Roadrunner, there is no additional cost to connect to a business account. If interested, their web site is [http://www.net-techno.com.](http://www.net-techno.com)

The meeting ended at 7:40 PM.  $\blacklozenge$ 

# **Mijenix Fix-It Utilities 99**

### *By [Don Patzsch,](mailto:patzsch@acomp.usf.edu) Tampa PC Users Group*

An evaluation copy of the program arrived on July 8. I installed the two suites of programs that are included, Fix-It Utilities 99 and Powerdesk Utilities 99. The programs install easily and work well.

When I receive a program, the first thing I do is read the manual, and this manual is over 200 pages, which should tell you there is a lot of valuable material here. These Utility programs will also work with Windows NT; others don't.

Here is a list of the qualities of Fix-It Utilities 99 as shown on the shrink-wrapped cover.

- 1. Crash protection. Computer programs do crash. Computers also do crash. You can set Crashproof 99 so it is always on. If a crash were to happen with your computer, this can help you save data, even if no one is around to help you. The manual tells you about the program and how to set it "always on".
- 2. Disk Defragmentation. Defrag Plus defrags your disks. It gives you a neat graphic as it works.
- 3. #1 Registry cleaning. When you bring this up, there are a number of options. Run fixer and you will see any number of items you may want to remove from the registry. Other registry views are provided for.
- 4. Virus protection. One free year of updates is included. Good anti-virus protection, but there was not a convenient A/V disable feature that appeared on my computer.
- 5. Hard Disk Fixer. Checks individual boot records and header data against the master boot record. NTFS, FAT, and FAT32 disk repair. There are too many detailed areas to enter for me to write them all up here.
- 6. Hardware Diagnostics. System diagnostics are provided in greater detail than any other program I've seen. A year 2000 checker is included to make sure your computer is Y2K compatible.

Installing the program is simplicity itself. Running the program consists of clicking the icon on the desktop. A menu comes up that includes Fix Wizard; Disk and Files, Optimization and Repair; System Registry, Registry Repair and Clean; System Diagnostics, Hardware and System; and lastly, System Protection, World Class Protection. Clicking on each headline takes you to a sub-menu for that category.

Going through these menu items, I found Undelete Plus. The list of files on my hard disk that I could recover with this utility is unbelievable.

A startup disk can be created to allow you to start up if the

hard disk crashes. Also, an Emergency Rescue Disk comes with the program. This disk has a Help section that displays a text file to give you hints as to what to do next when something has gone wrong. Disk Snapshot is a program that writes out your FAT table and boot sector and stores it in case your rescue disk needs help in recovering data.

A manual is included in the program to be there if you have a crash; it will assist you in using the rescue disk and the startup disk. It includes much more than just that, but what a nice thing to have if a real crash occurs when no one else is around.

An update program takes you to the Mijenix site and allows you to update your programs components.

I put the program on a computer with a bad internal modem and when I checked COM1 in System Check, a large red X appeared on the modem menu, in contrast to the checks on the other items listed. In the Diagnostics Suite, you can look deeply into the motherboard, memory, or hard drives. It makes it easier to decide if you have a software or a hardware problem.

Before this review gets too long, let me point out that the program PowerDesk is included on the CD ROM. This is a program that offers powerful file viewing, file removal, and also a graphics conversion utility that has provisions for 19 graphic formats. We reviewed the PowerDesk Utilities 98 in the July 1998 issue of Bits of Blue. (Yes, I save all the old copies, from years back.) An email attachment decoding feature is included. With PowerDesk, you can set up two Explorer windows so that it is easy to drag and drop between them.

Fix-It Utilities 99 is a suite of programs. To go into detail on all the various features included would make this review way too long. I recommend this suite over the competition (Norton's System Works, Nuts and Bolts98, First Aid 2000) as it is easy to use, and the various components have similar interfaces. The cost of this program (including the \$30 street price PowerDesk Utilities) is \$40 to \$50. The Mijenix Company can be contacted at 800-645-3649 or [http://www.](http://www) mijenix.com.  $\blacklozenge$ 

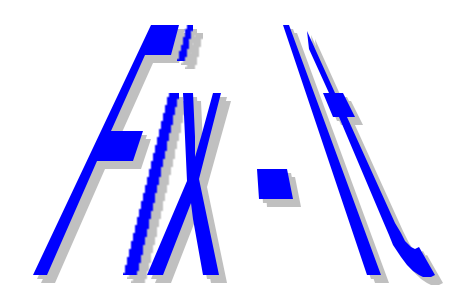

# **More Power ! New processors from AMD**

# *By [Merle Nicholson,](mailto:merlenic@tampabay.rr.com) President, Tampa PC Users Group*

The latest announcement from AMD is the new Athlon, claimed to be the most powerful processor ever for the x86 market. But this article is about the almost-latest of AMD's processors, the K6-3. It has some features that are unique and not available in any other processor. Its biggest claim to fame is that it works in all recent Socket-7 motherboards. Socket 7 is the technology started by the Pentium processor when it first came out. You won't see much of the Pentiums on the market, but they're still manufactured and available today at very low cost. Most of what you can find on the market are Celerons, the Pentium II and III (in the Intel world anyway).

The K6-3 is supposed to be the successor to the K6-2, but both are being manufactured today, with the cost differential being more than \$150. The K6-3 is available in 400 and 450MHz versions, with 475 and 500MHz versions coming soon.

**Warning - Geek paragraph ahead. If it hurts your brain, skip this, and go to the next paragraph:** The K6-3 is unique in that the processor contains a large second level cache memory (in addition to the first level cache) *ON the chip*. There are two 32KB level one caches, and then a built-in second-level 256K cache. AND it supports up to 2MB external cache on the motherboard. The Pentium II and III have two 32KB caches only; but the Celeron has two 32KB, plus a 128K L2 cache on the processor board, running at half the clock speed.

Cache is simply very fast memory. It is essential to running the processors at speeds so very much higher (up to 5.5 times) than the main bus speed. So the cache acts as a "bucket" for data, because the processor pushes it out faster than the bus can handle. The idea is that the processor, being so powerful, can spend its time **predicting** what it's going to be asked to do next, and then doing it, in hopes that when the bus asks for it, the data will already be there. And this is a very successful way to do it. So it may follow that the bigger the memory cache is, and the more successful you are at predicting, the faster the computer will be.

There's more to it than this. If you're interested in learning more, I'd suggest going to [http://www.mkdata.dk/click.](http://www.mkdata.dk/click)

### **The new PC**

So to experience first hand what the K6-3 is all about, I built

one a few days ago. I'm using it daily, and I have just a few observations to make about speed. But first, back to cache, sorry. Besides the Level 1 and 2 cache, the processor will support up to 2MB of Level 3 cache. Now with the K6-2 and Pentium II and III, that memory would have been called Level 2, because there are only two, one set on the chip and one on the motherboard. The Celerons all seem to have one set on the chip and one on the processor module.

### **The motherboard**

So for a motherboard designed for the K6-2, when you put a K6-3 on it, it actually makes three caches available. I was able to find a motherboard with 2MB of onboard cache. It's an interesting board in that it has no ISA slots and no slots for SIMMs. Just one AGP video and six PCI slots. That's OK; there's nothing in ISA that I can't get (or already own in this case) in PCI. It's an ATX configuration (as opposed to the older Baby-AT form).

### **The case**

ATX boards must have a different case. It's usually about 1" wider; most are a couple of inches taller than a typical Midsize AT case and two inches deeper. ATX boards are taller, narrower, and they use a different (and easier to plug in) power connector. And all the external connectors are made right on the board, so that they extend out the back of the case: keyboard, mouse, USB, serial and parallel connectors.

### **Putting it together problems**

So this was pretty easy to put together because the ATX case is so large and has plenty of interior room. I did have one major problem though. Usually when I build a new machine, I set it up on my bench before actually putting it in the case. This is just to resolve any issues with the board, and it usually pays off because you have to get settings right on the board – moving jumpers around - and doing that outside of the case is easier than after it's inside. But this time I did not because I don't have a bench power supply with ATX connectors on it, and because I was in a hurry to go sailing that evening. And wouldn't you figure, I powered it up, and everything is dead. No beeps, nothing on the screen, just nothing. But I do have a little diagnostic card I can plug in and detect fundamental problems. But NO! The card plugs into an ISA slot! I don't have any!

So I did 45 minutes of dismantling all my work one piece at a time to see if I had a bad component plugged in, and substituting some things I had lying around and still I had a dead system. So I left to pick up some things and came back with a fresh mind, remembering that I hadn't pulled all the small wires off the board that do things like power the LEDs on the front and the reset button and the power-up switch. So I just

### <span id="page-4-0"></span>*(AMD……….Continued from page 4)*

yanked them all off except for the power switch and … it worked! So I put it all back together and got the system running all OK. So finally I started putting the little wires back on and discovered that the thing that made it fail was the reset switch. The case manufacturer had wired it wrong so that it was normally closed instead of open. It was like you stood there with your finger on the reset switch all the time!

### **So .. How's it work?**

Fast ! Don't ask me why, but I now own an AMD K6-2/400, a K6-2/300, and my server is an older IBM PR166+, and now I have this new AMD K6-3/450! I was of the opinion that you had to double the speed of a system for a subjective comparison, that with anything less than that you wouldn't notice enough of a difference. So my expectations weren't real high that I'd see the difference, but I'm very happy to report that it's (subjectively) faster than anything I've used, including Pentuim II 500's. AMD's published benchmarks bear this out, but, after all, it's *they* who are publishing the numbers. Even their own benchmarks show that the floating point speeds do not equal any comparable Pentium. And other benchmarks I've seen show a higher disparity – for floating point. But for what I do – Visual Basic and Access program development, it's just amazingly fast.

Now, what I need maybe is a faster hard drive for my new system.  $\blacklozenge$ 

### **Internet picture of the month**

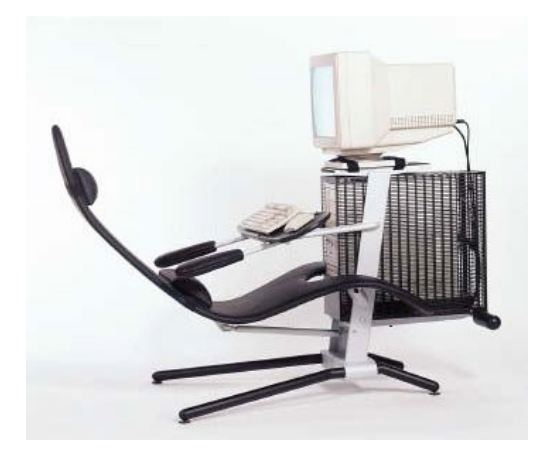

**Computer Divan Seat and computer rack in one cast aluminum frame**

If sitting at your computer hour after hour has you down in the back, you might be interested in this setup from the Finnish design firm Volvomo. Their site is at<http://www.netsurfer.fi/> . If you have trouble accessing their less than standard opening page, the product URL is <http://www.netsurfer.fi/products/products.htm>

### **August's Interesting World Wide Web Locations (links are live)**

Tampa PC Users Group (that's us) <http://www.tpcug.org/> Swing Radio <http://www.swingradio.com/main.php3> NetRadio.Com <http://www.netradio.com/> FAX Service by eFax.com <http://www.efax.com/> Wired News <http://www.wired.com/> Brennan's Restaurant - New Orleans <http://www.brennansneworleans.com/> Louisiana Travel <http://www.louisianatravel.com/> Furniture.com – Web furniture store. <http://furniture.com/> Editor & Publisher <http://www.mediainfo.com/> National Library of Medicine <http://www.nlm.nih.gov> City-Gallery.com - Popular History of Photography <http://www.city-gallery.com/> Map Projections [http://www.geo.ut.ee/kartool/p\\_dana/mapproj.htm](http://www.geo.ut.ee/kartool/p_dana/mapproj.htm)

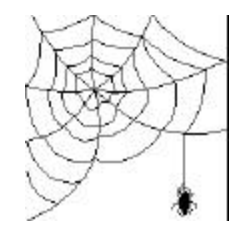

**Some of these links will join the many already on the Links page at our web site, where you need only click on the name.**

Page 6 and August 1999 **Bits of Blue Bits of Blue** August 1999

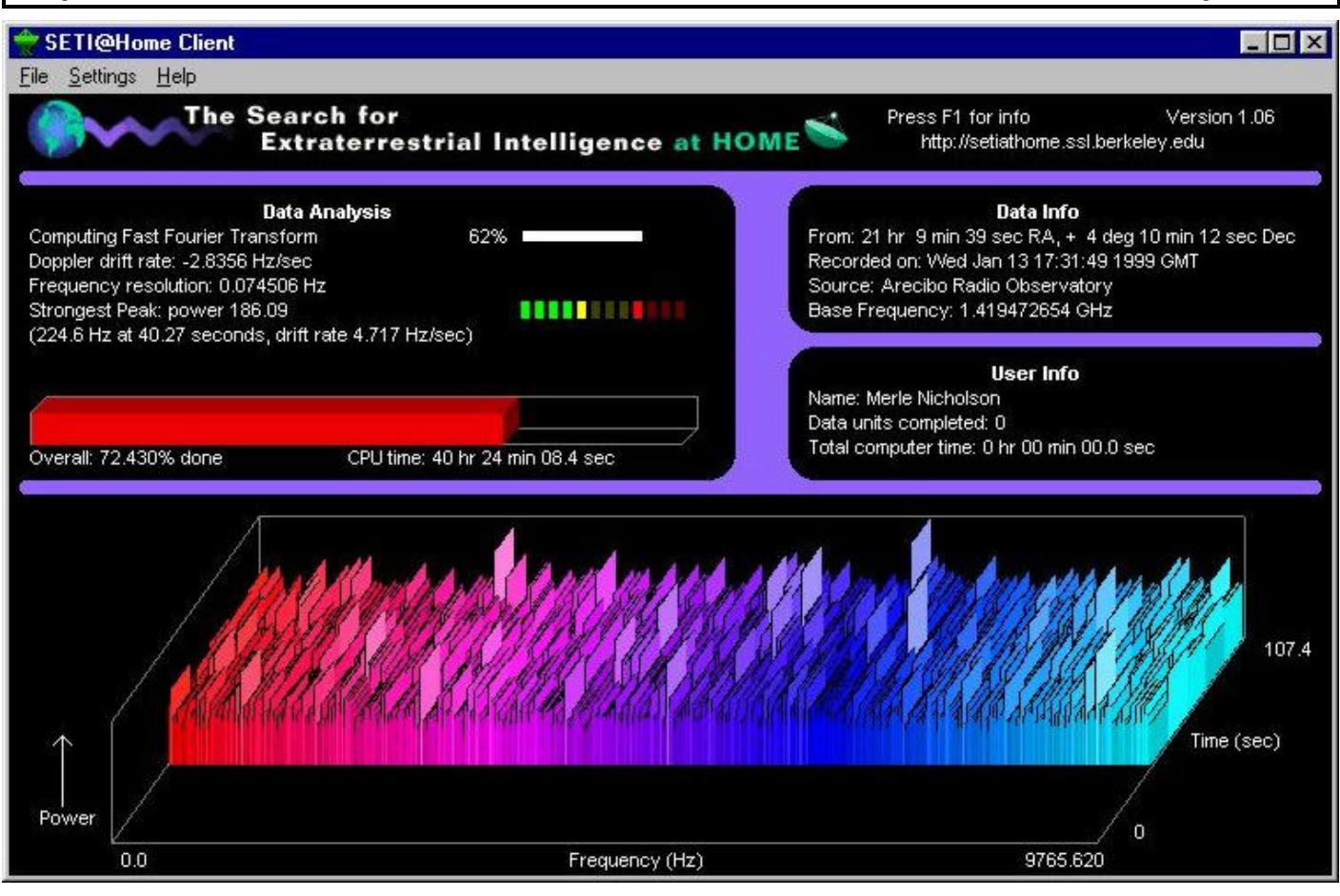

# **SETI at Home**

*By [Merle Nicholson,](mailto:merlenic@tampabay.rr.com) President, Tampa PC Users Group*

Everyone knows what SETI is? Right? The movie *Contact*, if nothing else. No, SETI wasn't made up for Jodie Foster. It's Search for Extraterrestrial Intelligence. And that big radio telescope antenna in Arecibo isn't made up either.

SETI has been receiving data from that antenna for a long time now, and receiving data at a very alarming rate. All that data must be processed by computers. The data is processed to look at patterns that may suggest that they were sent by intelligent beings in other star systems.

A couple of years ago someone had a great idea that there are millions of computers out there with far more computing capacity than would ever be needed to do the job. Your PC and mine, all interconnected by the largest distributed network imaginable – the internet.

So that's what I'm doing right now. My PC has been contributing to that process by analyzing a half megabyte of data from the SETI antenna captured Wednesday, Jan. 13, 1999 at 17:31:49 GMT. There's a wonderful graphic of the process on my screen giving the progress. So far my PC has worked on this data 39 hours, 45 minutes and 50.0 seconds, and it is 71.425% complete.

When it's done, the data results will be sent back to the originator and set back into a database, and I'll receive my next chunk. Also, a credit in computer hours will be logged into my account with them. They've promised that if I find any sign of extraterrestrial life that I'll be given some credit for doing all the hard work!

The program runs in two modes; as a screensaver and as a background process. I have an AMD K6-300 that I'm running this on, and it doesn't seem a burden as I write this. They do warn you, though, to run it as a background process you should have 64MB of memory to limit the page swapping. The screensaver mode needs less memory.

Now I'm not going to upstage these people by giving you all the history. You need to go to the web site and look at all the fascinating information there; but I'll give you a couple of highlights. There are 355,750 active contributors. There are 910,000 total users, with 80,000 new contributors signed up in the last 15 days. 1E+07 total number of results received... let's see … that's 10,000,000, isn't it? And last, more than *(SETI……….Continued on page 12)*

# **Visual Basic 6.0**

# *By [William LaMartin,](mailto:lamartin@ix.netcom.com) Editor, Tampa PC Users Group*

I have used Visual Basic since version 1, missing only one version update along the way, I think. I need to see a need to update, like a collection of new and useful tools. At first Version 6 didn't seem to offer that much in the way of an improvement over Version 5, so I programmed along happily with Version 5. And quite possibly if you are not interested in improved database connectivity or Dynamic HTML, you would gain nothing from upgrading—except that an upgrade to Version 6.0 should solve all of the problems some of us have with incorrect versions of some of the VB controls creeping into our computers.

Many of you will recall my writing in this newsletter about problems caused by programs I installed overwriting certain OCX files (the ActiveX VB controls) on my computer, resulting in VB not being able to use the control—or I couldn't get help for the control. The solution was to unregister the control, delete it, find the correct control, copy it to the hard drive and then register it. It happened so many times I got fairly good at the routine. With VB 6 on my computer this problem should go away—until VB 7 is released, causing problems for VB 6.

Another advantage of VB 6 would be the correction of many problems in VB 5 without the use of service packs. I think I was up to service pack 3 on VB 5. There are service packs for VB 6, but they don't seem as necessary.

With the above in mind and the promise of improved database tools like being able to create data reports in VB (like Microsoft Access reports), I installed VB 6 on my desktop computer. At least I tried to install it. Everything went smoothly until the end of the installation when I received the two messages, **"The version of resource DLL MSDASQLR.DLL is not valid" and "MSDASQL.DLL was unable to register itself in the system registry"**. Such problems seem to plaque me. It is the persistent problem of different versions of DLLs.

I looked at these files on my computer and the files appeared the same as on the installation CD. To try again, I renamed the offending files so the installation wouldn't see them and ran the installation again—with the same result. Time to try another tack. I searched Microsoft's Knowledge Base and found only that the files had to do with Microsoft Data Access Components. I then checked my laptop and found newer versions of the same files. After copying them to my desktop, the installation went fine. I can't explain it other than to guess that these newer versions were on my desktop before the installation (having been put there by some unknown piece of software) and registered in the registry, then the installation replaced

them but was unable to subsequently register the files it had replaced them with. I don't really understand the registering of DLLs, etc, other than you do it with the program REGSVR32. EXE and that I seem to have an inordinate number of problems with incorrect DLL and OCX versions.

Anyway the problem was solved, and VB 6 was installed. So what can I do now that I couldn't do before? First, let me tell you about what you can do in Visual Basic, in general, then I will address what version 6 has added.

With VB I have written programs to:

- Transfer files via a serial port connection from an Apple II e to a PC
- Open text files and modify the text
- Use Dynamic Data Exchange to import and export data between running Windows programs.
- Construct a sound recorder/player (use it to try to teach your bird to speak)
- Create programs to teach children to read a clock, learn musical notation, practice arithmetic
- Serve as a terminal program to communicate with a BBS
- Check if my Internet mail server has any mail for me
- Check the current IP address of an Internet connection
- Batch verify the correctness of mailing address via the Postal Service Internet site
- Calculate mortgage payments and display a payment schedule
- Solve a system of linear equations
- Parse text to perform an arithmetical operation indicated by that text
- Run a WebCam
- Make a grocery shopping list from items I choose and display it in the order of the store I choose
- Open a database and manipulate the data, e.g., parsing out the separate street address, city & zip from a combined address field
- Open a genealogy GEDCOM file and store the data in a database
- Create the HTML code for a web page with data from a database table, e.g. the links page at TPCUG.ORG
- Create a label printing program using addresses from a database

VB is a great tool, but you have to use it in order to learn it something I stress in our VB SIG. In fact, there is also a learning edition of VB—much cheaper than the VB Professional version I am writing about—that I am endeavoring to get a review of out of one of the SIG members who is using it. I recommend a beginner purchase this first to see if they really have a taste for VB before investing over \$400 in the Professional Version.

#### *(VB..........Continued from page 7)*

VB is object oriented and event driven. It is nothing at all like your old BASIC programming tool. The code you write to go along with an event is, however, similar to code you would have used in BASIC. Everything in VB is an object, and an object has properties, events and methods associated with it. A VB program starts with a form (itself an object with properties, events and methods). On that form you may place other objects which are called controls, e.g., a text box, list box, command button, or timer.

The following screen capture is of a form with a text box and command button showing, and a Timer control that is hidden.

 The text "Thanks" in the text box is the result of pressing the command button. This is called the click event for the button, and its associated code is the simple subroutine:

```
Private Sub Command1_Click()
Text1.Text = "Thanks"
End Sub
```
So by causing the click event for the button object we changed the text property of the text box object.

The time and date printed across the bottom is actually a label whose caption property is changed every second (a timer event) to reflect the current date and time.

So in this very simple example, a timer (which is an object) event causes via the code below the caption property of the label object to change to the current date and time.

*Private Sub Timer1\_Timer() Label1.Caption = "The date and time are " & Now Label1.Refresh End Sub*

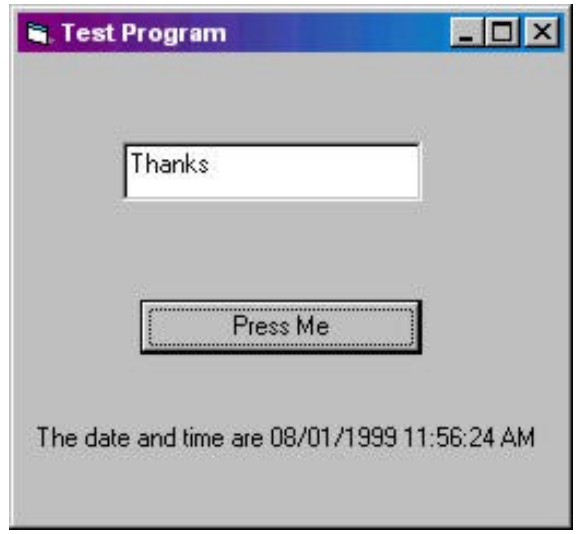

A full grown VB program will have numerous forms, with each form having numerous controls. To achieve the goal of the program you will have to write code for the various events that performs the manipulations and calculations needed.

One goal of VB 6 is to reduce the amount of code you have to write to interact with databases. To accomplish this it has added several new items: the **Data Environment, Data Reports and a VB Data Form Wizard**. See the screen shot below for the Project Explorer display of these new items.

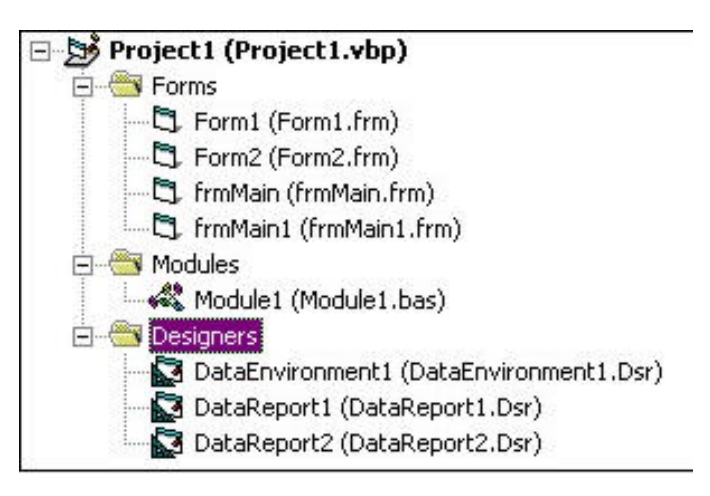

The Wizard will create a form containing a data grid displaying a table from your chosen database along with buttons for updating, adding, deleting, etc. the records. The Data Environment is a bit more complicated. It allows for creating several data connections and within each connection you set up various "Commands" corresponding to the tables or queries in the connection. Each Command can have child commands. The goal is to set up your commands (tables/queries/SQL) so that VB can then create a Data Report based on a command and its child commands that will resemble what you could do with reports in Microsoft Access.

This is a nice addition. Such reports could not be created in VB 5, and it is at least 50% of my reason for upgrading. My problem at present is to get these VB Data Reports to do what I can get such reports to do in Access. If I make my report a little complicated it doesn't turn out as planned—for example, two levels of grouping of the report data. I assume this is due to my ignorance, and that, as with Microsoft Access, I will eventually learn how to accomplish the desired results. What is frustrating is the lack of examples in Help (only one. and it doesn't go far enough) for doing the type of thing I want to do.

VB Help, in general, is quite good, and you are going nowhere with VB if you don't learn how to use it, but it seems to fall *(VB……….Continued on page 10)*

# **Hardware Summary HP OfficeJet R 80 Color Copier / Printer / Scanner / Fax**

## *By [Larry Anders,](mailto:larry.anders@gtemail.net) Librarian, Tampa PC Users Group*

Well, there is a Santa, and sometimes Christmas comes in July, at least at my house. I had been waiting a few weeks for Hewlett Packard to finally release their latest line of *All-In-Ones* (AIO). They were three to four weeks behind according to my calculations, but that may be just because I was anxious to get my hands on it.

A couple of months back I was visiting our local computer superstore on a day that the Hewlett Packard (HP) representative was showing his wares. I was real impressed with the Model R 60, which was HP's current all-in-one on the market at that time. I have always been a little leery of AIO's in the past because I was concerned that if they put all of those features together on one machine quality would suffer. Well, not from what I saw with my hands-on testing. After that I was hooked! My only regret was that there were no faxing capabilities in either the R 40 or R 60 models. The HP representative then proceeded to give me the brochure on the new Model R 80 due out in July. Well, as he promised it hit the streets in July, but to my chagrin it was the end of July, not the beginning. So you see, having to wait those extra weeks was just like having to wait for Christmas. Okay, so what is it and what does it do? Here goes…

Just as the title implies it's a color copier, printer and scanner with a built-in, stand-alone fax machine, and it's fast! The integrated copying, printing, and scanning functions work together with no apparent compromises in quality and/or performance. There is excellent photo-quality color printing on any paper. HP uses PhotoREt II color-layering, a technology that mixes colors to create millions of other colors. The flatbed design gives you a full page of optimized scanning with a cover that adjusts upwards to allow for easy scanning of books and magazines, as well as a single sheet of paper.

The printed result is very professional looking for reports and other documents because of the 600 x 600 dpi for black text and color printing. As I said earlier, it is very fast for its inkjet design with speeds up to 11 ppm for black text and 8.5 ppm for color print-outs. It also prints on a wide range of paper types and sizes including letter, legal and A4 sizes: plain, transparency, photo, envelopes, labels, cards, and iron-on T-shirt transfers.

It has a very easy-to-use control panel with walk-up, one-step scanning at the push of a button. In fact, your computer does not have to be on for color copying or faxing. HP's state-of-theart technology with PrecisionScan simultaneously scans and optimizes photos, text and line art within a single document. There is built-in Optical Character Recognition (OCR) software that automatically converts scanned-in text into editable text. Scanned images are brought in at 600 x 2400 dpi optical, up to 9600 dpi enhanced with 30-bit color and 8-bit grayscale (256 levels of gray). You can insert images directly into most Windows applications and the scanning and copying can be handsfree because of a 30-page automatic document feeder.

Excellent copies can be made in color or black and white (grayscale) at the same speed as the print-outs: 11 cpm black and 8.5 cpm color. Along with the 30-page automatic document feeder for unattended copying, HP's advanced CopySmart II includes features such as clone, poster, mirror, auto-enlarge, super zoom, and 2 on 1 copy modes, reduction and enlargements from 25%-400% and multiple copies up to 50 or 99. It also copies legal size documents in black-and-white only.

It has an easy to use plain paper fax with the quality results you'd expect from an inkjet printer. There are 12 one-touch dial-keys and 100 speed dials for quick dialing. The 30-page document feeder also works while faxing for unattended multipage faxes. You can send and receive letter and legal size faxes and there is a 100-page memory with automatic redial.

It comes with black and color ink cartridges, a bi-directional cable (IEEE 1284C), HP OfficeJet R Series software on CD-ROM, HP PrecisionScan software, OCR software (built into the HP PrecisionScan software), Adobe PhotoDeluxe Business Edition software, and KMT Office in Color templates for use with Microsoft Office 95, Office 97 and Office 2000.

System requirements are: Windows 95, 98, or NT 4.0, Pentium 166 or higher recommended, 32 MB RAM (64 MB of RAM recommended for Windows NT 4.0), 50 MB free hard disk space for HP printing and scanning software (210 MB for all inbox software), 256-color SVGA monitor, CD-ROM drive, bidirectional parallel port dedicated to HP OfficeJet (included).

It lists for \$799 but you can get it for less if you shop around, especially on the Internet, and it should be in the discount warehouse clubs by the time Christmas really comes around, but I couldn't wait that long!

Although I purchased this for personal use in my home, it would make a perfect All-In-One utility for any small office or home office (SOHO) and I understand it networks well. I couldn't pass this one up.

**Warning: On my system anyway, Norton AntiVirus Auto-Protect had to be disabled on the Taskbar to be able to scan. HP's tech support knew nothing**  of this problem.  $\blacklozenge$ 

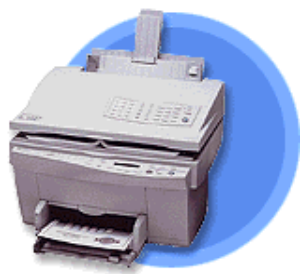

# **Special Interest Groups**

### **Internet SIG**

This SIG meets the first Monday of the month at 6 PM at the Reflectone Building, off West Waters Ave. You must sign up to get on the list and to get by security. *Contact Mike Hodges at hodges@reflectone.com.* For directions, see the map at our web site or contact Mike Hodges**.** 

We consider all topics concerned with creating web sites. We study sites of interest from the web and those created by members of the SIG. And, in general, we consider anything of interest concerning the Internet.

### **Genealogy SIG**

This SIG meets the second Monday of the month at 7:00 PM at the Museum of Science and Industry. *Contact Jenny Lind Olin at 960-5723 or Ford Bond at 987-6309.*

#### **Visual Basic SIG**

This SIG meets the third Tuesday of the month, at the Gateway 2000 Store on North Dale Mabry (just south of Columbus Drive) at 6 PM. For information, *contact Merle Nicholson at merlenic@tampabay.rr.com.*

# **Neotrace 2.02**

#### *By [Brian Lance,](mailto:tabloid@null.net) Tampa PC Users Group*

Looking for a way to see what is where on the net? Wondering just why the page you're trying to reach is *so* slow? Would you like to visually comprehend the distances involved in net traffic? Look no further than Neotrace!

This tool was recommended by my ISP, and I have found it useful for many different things. Tracking down junk mail is one major point in my current online activities. Getting the best game server and finding alternate download locations are others. I can only guess at the various uses for this remarkable tool - like network health, locating customers/subscribers, network load/planning and security.

The latest version (2.02) includes geophysical mapping, locating on a modified Mercator projection each node along the route. Nodes that report geographic data - from RFC 1876 show as different symbols than those derived from Zip code or address information. You also have the ability to add locations stored in a local file.

Features include the ability to ping 5 separate traces at once, graphical nodelist, tabular nodelist (exportable) and minimum/ maximum/average display of ping times for each node. You can configure the display of nodes, latency, how often to ping, sounds and others. All of the screens and configuration dialogs are shown on the web site.

I applaud Neoworx's stance on spam. There is a simple tutorial

on looking at email headers, just the thing for tracing that multilevel marketing spiel, after getting it the tenth time. The tool is easy to use and great fun, also. The things you can look up are amazing! After tracing a few addresses like my ISP, I decided to look up something really interesting: lamartin.com. The network info? I leave that exercise up to you. Hint: it has something to do with Constantinople...

Neotrace is currently 1.13MB and sells for \$29.95.

Related links: <http://www.neoworx.com/> <http://www.neotrace.com/neotrace/spam.asp> <http://www.cauce.org/> <http://www.cybergeography.org/mapping.html>  $\blacklozenge$ 

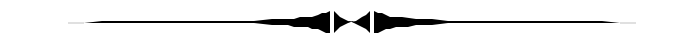

#### *(VB……….Continued from page 8)*

down as concerns the Data Reports, as it did with the Internet controls in VB 5. As an aside, I originally moved up to VB 5 to gain the ability to access WWW and FTP sites with VB programs. As regards the Help format, it is now like viewing a web page. What I don't know yet is if VB 6 includes a tool that will allow you create this new type of Help file for your own project. At present, I think not.

Finally, VB 6 enables you to create Dynamic HTML applications. DHTML applications allow you to write Visual Basic code to respond to actions on an HTML page without transferring processing to the server. There is only one drawback with *(VB……….Continued on page 12)*

# Friends of the User Group

<span id="page-10-0"></span>*We acknowledge the following firms for their support*

Museum of Science and Industry Gateway 2000 Marshall & Stevens Reflectone BCD

*And these software and hardware vendors for their demonstrations and review software and contributions of evaluation software to our group*

Adobe Systems Broderbund Corel Systems Grolier Intuit Knowledge Adventure

WordPerfect WP

Micrografx Microsoft PowerQuest RDI, Inc. SoftKey International Symantec

**RENEWING YOUR MEMBERSHIP?** WE CERTAINLY HOPE YOU WILL

 MAIL YOUR CHECK AND ANY ADDRESS OR NAME CHANGES TO:

> TAMPA PC USERS GROUP PO BOX 3492 TAMPA, FL 33601-3492

\$25 Individual \$35 Family \$60 Corporate = 3 employees + \$20 each add'l employee

**Go to our web site <http://www.tpcug.org>and click on the Join link to fill in an online membership application**

**Check the address label for your renewal month**

# **MEMBERS' HELP LINE**

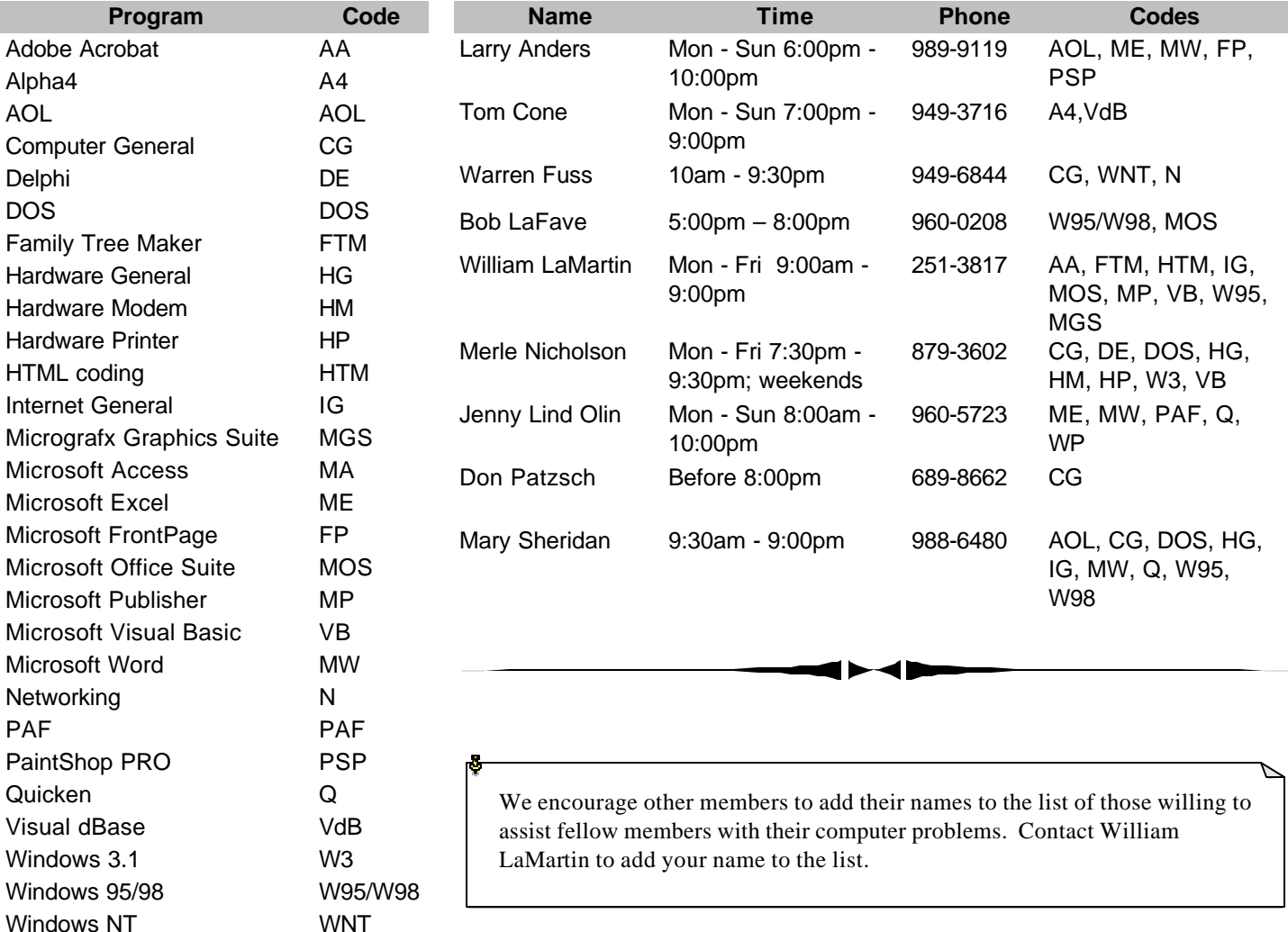

**Tampa PC Users Group, Inc.** P. O. Box 3492

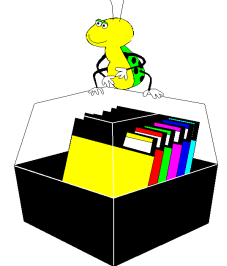

**NONPROFIT ORG. U.S. POSTAGE PAID TAMPA, FL PERMIT NO. 1917**

# Member: Your membership is up for renewal Vendor: Your product was reviewed on page \_\_

*(SETI……….Continued from page 6)* 37,000 CPU YEARS contributed so far.

To get set up, you just need to go to the web site, register as a user and download the software. Go to [http://www.](http://www) setiathome.ssl.berkeley.edu/. Be sure to look at the FAQ there. It answered all my own questions and more. Also, the SETI Institute site is [http://www.seti-inst.edu/.](http://www.seti-inst.edu/) There are a number of SETI projects going on. It's fascinating reading.

#### Footnote

1. An active user is one that has sent data back with at least one result in the past two weeks.  $\blacklozenge$ 

◀≻◀▶

#### *(VB……….Continued from page 10)*

DHTML—you must be using Internet Explorer 4.0 or higher as you browser to view the pages. They will not work with Netscape Navigator. So I may create some pages and post them on the WWW as an exercise but not as an essential part of a web site. They would be useful, however, on an Intranet where everyone was using the Microsoft browser.

For the beginner, Visual Basic is a great product but don't expect to become proficient with it without a lot of hard work. For the seasoned user, move up to Version 6 if my comments make it compelling for you to do so.  $\blacklozenge$ 

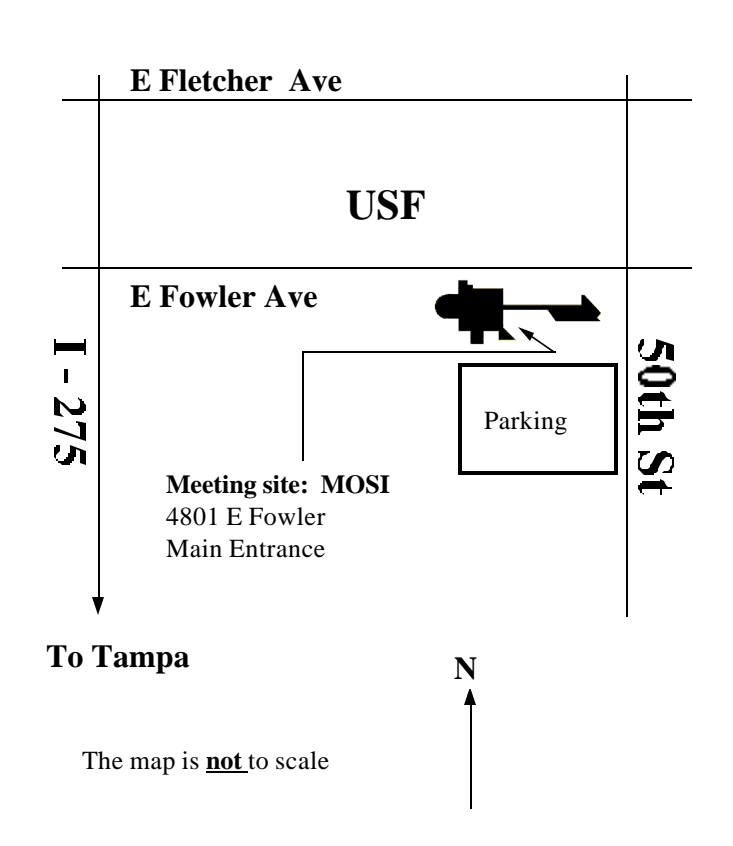